**IBM SPSS Statistics V26**

# **Windows 安装说明(授权用户 许可证)**

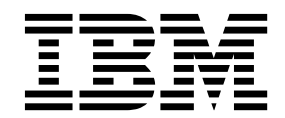

# 目录

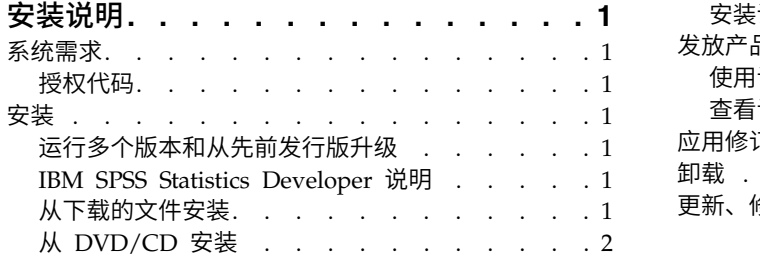

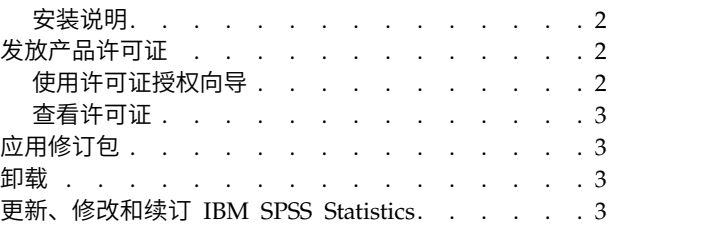

# <span id="page-4-0"></span>安装说明

下列说明介绍如何使用许可证类型授权用户许可证来安装 IBM® SPSS ® Statistics V26。本文档面向要在台式计 算机上进行安装的用户。

注:您无法通过 Windows Terminal Services 或带有授权用户许可证的 Citrix 来远程运行 IBM SPSS Statistics。

# 系统需求

要查看系统需求,请转至 [https://www.ibm.com/software/reports/compatibility/clarity/](https://www.ibm.com/software/reports/compatibility/clarity/softwareReqsForProduct.html) [softwareReqsForProduct.html](https://www.ibm.com/software/reports/compatibility/clarity/softwareReqsForProduct.html)。

## 授权代码

您还需要授权代码。在某些情况下,您可能有多个代码。您将需要所有代码。

您应该已接收到有关获取授权代码的单独说明。如果您找不到授权代码,请通过访问 [http://www.ibm.com/](http://www.ibm.com/software/analytics/spss/support/clientcare.html) [software/analytics/spss/support/clientcare.html](http://www.ibm.com/software/analytics/spss/support/clientcare.html) 与客户服务联系。

## 安装

要点: 要进行安装,您必须使用管理员权限登录到计算机。

## 运行多个版本和从先前发行版升级

安装新版本之前,您无需卸载 IBM SPSS Statistics 的旧版本。可以在同一台机器上安装和运行多个版本。但 是,不要在安装以前版本的相同目录中安装新版本。

## **IBM SPSS Statistics Developer** 说明

如果您在安装 IBM SPSS Statistics Developer,可单独运行产品。如果接受缺省选项来安装 IBM SPSS Statistics -Essentials for Python,那么您将拥有使用 Python 进行开发的工具。您还可以安装 IBM SPSS Statistics - Essentials for R 来使用 R 进行开发。可以从 SPSS 社区 [\(https://developer.ibm.com/](https://developer.ibm.com/predictiveanalytics/predictive-extensions/) [predictiveanalytics/predictive-extensions/\)](https://developer.ibm.com/predictiveanalytics/predictive-extensions/) 获取此产品。

# 从下载的文件安装

您必须以管理员身份运行安装程序:

- 1. 双击您下载的文件,并将所有文件提取到计算机的某个位置。
- 2. 使用 Windows 资源管理器,浏览至您提取文件的位置。
- 3. 右键单击 *SPSSStatistics.exe* 并选择以管理员身份运行。
- 4. 按照屏幕上显示的说明进行操作。请参阅第 2 [页的『安装说明』,](#page-5-0)以了解任何特别说明。

# <span id="page-5-0"></span>从 **DVD/CD** 安装

您必须作为管理员运行自动播放:

- 1. 当您将 DVD/CD 插入您的 DVD/CD 驱动器中时,关闭自动出现的自动播放窗口。
- 2. 使用 Windows 资源管理器,浏览到 DVD/CD 驱动器。
- 3. 右键单击 *Windows* 子文件夹中的 *SPSSStatistics.exe*,并选择以管理员身份运行。
- 4. 在"自动播放"菜单中,单击要安装的项,然后按照屏幕上显示的说明进行操作。请参阅『安装说明』,以 了解任何特别说明。

#### 安装说明

本部分包含此安装的特别说明。

辅助技术。将自动针对 IBM SPSS Statistics 启用 JAWS for Windows。JAWS for Windows 是一款适用于 视力欠佳用户的屏幕阅读软件。如果计划使用 JAWS for Windows,那么还可能想要复制提供的字典文件,从 而使 JAWS for Windows 正确读取统计术语。有关更多信息,请参阅文档"配置辅助技术软件"。

**IBM SPSS Statistics - Essentials for Python.** 系统将提示您安装 IBM SPSS Statistics - Essentials for Python。Essentials for Python 为您提供了一些工具,用于开发定制 Python 应用程序以便与 IBM SPSS Statistics 配合使用,以及用于运行使用 Python 语言实现的扩展命令。它包含 Python V2.7 和 3.4、IBM SPSS Statistics - Integration Plug-in for Python 以及一组 Python 扩展命令, 这些命令提供除内置 SPSS Statistics 过程随附的功能以外的功能。有关更多信息,请参阅帮助系统中的 Integration Plug-in for Python。要接 受缺省选项来安装 IBM SPSS Statistics -Essentials for Python,您必须接受关联的许可协议。

## 发放产品许可证

您必须运行"许可证授权向导"以许可您的产品。

注:许可证通过锁定码绑定到计算机的硬件。如果您更换计算机或其硬件,那么您将具有新的锁定码,因此需 要重复授权过程。重新生成计算机映像时也是如此。 如果您发现已超出许可协议中指定的允许的授权次数,请 访问 <http://www.ibm.com/software/analytics/spss/support/clientcare.html> 与客户服务团队联系以获取帮 助。

要点:许可证对时间变化较为敏感。如果您必须更改系统时间,并随后无法运行本产品,请访问 [http://](http://www.ibm.com/software/analytics/spss/support/clientcare.html) [www.ibm.com/software/analytics/spss/support/clientcare.html](http://www.ibm.com/software/analytics/spss/support/clientcare.html) 与客户服务团队联系以获取帮助。

# 使用许可证授权向导

注:系统可能会提示您输入管理员凭证。没有正确的凭证,您无法运行"许可证授权向导"。

- 1. 要启动"许可证授权向导",请单击"欢迎"对话框上的**许可产品**或者选择 Windows"开始"菜单 IBM SPSS Statistics 程序组中的许可证授权向导。您必须以管理员身份运行。右键单击许可证授权向导快捷方式,然后选 择以管理员身份运行。
- 2. 选择授权用户许可证。收到提示时,请输入一个或多个授权代码。

您应该已接收到有关获取授权代码的单独说明。如果您找不到授权代码,请通过访问 [http://www.ibm.com/](http://www.ibm.com/software/analytics/spss/support/clientcare.html) [software/analytics/spss/support/clientcare.html](http://www.ibm.com/software/analytics/spss/support/clientcare.html) 与客户服务联系。

"许可证授权向导"将您的授权代码通过 Internet 发送到 IBM Corp.,并自动检索您的许可证。如果您的计算机 在一个代理之后,单击通过代理服务器连接到因特网并输入相应的设置。

<span id="page-6-0"></span>如果授权过程失败,那么系统将提示您发送一条电子邮件消息。选择您想通过桌面电子邮件程序还是通过基于 Web 的电子邮件应用程序发送电子邮件消息。

- v 如果您选择桌面选项,将自动创建一条带有相应信息的新消息。
- 如果您选择基于 Web 的选项,那么必须先在基于 Web 的电子邮件程序中创建一条新消息。然后从"许可证 授权向导"中复制消息文本并将其粘贴到您的电子邮件应用程序中。

发送该电子邮件消息并响应"许可证授权向导"中的提示。该电子邮件消息将被立即处理。您可以单击输入许可 证代码输入您收到的任何许可证代码。如果您已关闭了"许可证授权向导",请重新启动并选择授权用户许可 证。在"输入代码"面板上,添加您收到的许可证代码并单击下一步以完成此过程。

### 查看许可证

可以通过重新启动"许可证授权向导"来查看许可证。第一个面板显示许可信息。完成时单击取消,在提示取消 后单击是。

注:您还可以通过使用命令语法运行 SHOW LICENSE 命令来查看许可证。

## 应用修订包

要确保无故障运行,请保持您的产品处于最新修订包级别。按修订包指示信息中的描述完成所有必需的预安装 和后续安装任务。

### 卸载

完全卸载 IBM SPSS Statistics:

- 1. 使用 Windows 控制面板删除 IBM SPSS Statistics。
- 2. 删除以下文件夹:
	- C:\ProgramData\IBM\SPSS\Statistics\<version>

## 更新、修改和续订 **IBM SPSS Statistics**

如果您购买了附加模块或续订了许可证,您将收到一个或多个新的授权代码。有关使用授权代码的说明,请参 阅第 2 [页的『发放产品许可证』。](#page-5-0)

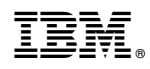

Printed in China